# EasyCruit | Manual XLM-feed

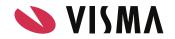

### URL/how to use Visma EasyCruits XML-feed

The URL to Visma EasyCruits XML-feed is always structured in the same way, to access the XML-feed you simply enter the following URL: https://URI identifier.easycruit.com/export/xml/vacancy/list.xml. Please note that you have to change "URI identifier" to the clients URI identifier, this can be done by doing the following:

- 1. Search for your client in Visma EasyCruit, on the search result page copy the identifier that is visible in the column "URI identifier":
- Now change https://URI identifier.easycruit.com/export/xml/vacancy/list.xml to in this example <u>https://christer.easycruit.com/export/xml/vacancy/list.xml</u>

### URL/how to use Visma EasyCruits XML-feed for a company channel

Visma EasyCruit makes it possible for an Visma admin to create "company channels" in the system. Company channels can be used if the client wish to have a separate channel pointing to the clients intranet, trainee-channel or to a special campaign channel. Visma EasyCruits XML-feed is rendered in the exact same way as described in this article, only difference is the URL that should be used. Bottom line is that the URL is built in the exact same way as described above with the difference that you also have to insert the company channels unique ID number. To be able to access a company channels URL you do the following:

- Search for your client in Visma EasyCruit, on the search result page click on the ✓ button to access your client
- 2. Now click settings -> database setup -> posting info -> company channels
- 3. On the company channels tab you will see all the different channels that have been created
- 4. Mark and copy the text that is visible in the column "Unique ID number":

 Re-use the URL https://URI identifier.easycruit.com/export/xml/vacancy/list.xml and insert /intranet/uniqueIDnumber/ between easycruit.com and /export/. As an example the URL would be: https://christer.easycruit.com/intranet/stralfors/export/xml/vacancy/list .xml

When you access Visma EasyCruits XML-feed (/list.xml) you will see limited information for each vacancy that have been posted. For example you will see information like vacancy title, location and application deadline. To be able to see complete information for a vacancy, do the following:

- 1. Access the XML-feed, in this example we will use Visma Swedens XML-feed: <u>https://vab.easycruit.com/export/xml/vacancy/list.xml</u>
- Each vacancy will always start with the following information: <Vacancy id="xxxxxx" date\_start="yyyy-mm-dd" date\_end="yyyy-mm-dd" reference\_number="">
- Note the ID-number that is rendered in the variable <Vacancy id="xxxxx"......>, use this ID and then change /list.xml to /vacancyID.xml. For example the URL can look something like this: <u>https://vab.easycruit.com/export/xml/vacancy/1717217.xml</u>

Available information in Visma EasyCruits XML-feed

First of all, it is important to understand that Visma EasyCruits XML-feed always will be structured / rendered in the same way for all clients. Of course the vacancy information will be different from client to client but it is not possible to add any customer specific variables to the XML-feed. For example, we can't add a variable that is called <Union representative/> for a client.

Below you will find a detailed overview showing all variables that are used in the XML-feed and what information that is rendered in them.

### Listing XML (/list.xml)

```
<Vacancy id="xxxxxx" date_start="yyyy-mm-dd" date_end="yyyy-mm-dd"
reference_number="">
        <Versions>
        <Version language="en"> (Vacancy language, ex. da, sv, gb, etc.)
        <Title>Mandatory title</Title>
        <TitleHeading>Not mandatory sub title</TitleHeading>
```

```
<Appetizer>Free text field with appetizer text. See comment below
headline "additional notes" for more information</Appetizer>
       <AlternativeCompanyName>Company name</AlternativeCompanyName>
       <ApplicationDeadline>Free text field with application
deadline</ApplicationDeadline>
       <Location>Free text field with job location</Location>
       <Engagement>Free text field with engagement</Engagement>
       <Region>
         <Country id="xx" name="Sweden"> (Vacancy country)
         <County id="xxx">Region in selected country</County>
         </Country>
       </Region>
       <Categories>
         <Item type="area-of-interest" id="xxx">Area of interest</Item>
         <ltem type="position-type" id="xxx">Position type</ltem>
         <Item type="job-level" id="xxx">Job level</Item>
         <ltem type="duration" id="xxx">Duration</ltem>
         <Item type="extent" id="xxx">Extent</Item>
         <Item type="operating-time" id="xxx">Operation time</Item>
       </Categories>
    </Version>
  </Versions>
  <Departments>
    <Department id="xxx">
       <Name>Department name</Name>
       <LogoURL>Full URL to uploaded logo</LogoURL>
       <ImageURL>Full URL to uploaded image</ImageURL>
       <VacancyURL>URL to vacancy</VacancyURL>
       <ApplicationURL>URL to application form</ApplicationURL>
    </Department>
  </Departments>
</Vacancy>
```

#### XSD:

https://www.easycruit.com/dtd/vacancy-list.xsd

### Vacancy XML (/vacancyID.xml)

Please note that the variables below are visible together with the variables above.

```
<Description>Vacancy text with html formatting included</Description>
       <CandidateProfile>Candidate profile text with html formatting included.
See comment below headline "additional notes" for more
information</CandidateProfile>
       <JobOffer>Job offer text with html formatting included. See comment
below headline "additional notes" for more information</JobOffer>
       <About>Department ingress with html formatting</About>
       <PrivacyPolicy>Department Privacy Policy with html
formatting</PrivacyPolicy>
       <Address type="postal">(Department postal)
         <Street>Street name / number</Street>
         <Area>City</Area>
         <AreaCode>Zip</AreaCode>
       </Address>
       <Address type="office">(Department visiting address)
         <Street>Street name / number</Street>
         <Area>City</Area>
         <AreaCode>Zip</AreaCode>
       </Address>
       <Telephone type="office">Phone</Telephone>
       <Telephone type="telefax">Fax</Telephone>
       <ContactPersons>
         <ContactPerson>
           <CommonName>Contact person name</CommonName>
           <Email>Contact person e-mail if published</Email>
           <Telephone type="office">Contact person phone
number</Telephone>
           <Telephone type="cellular">Contact person cellular</Telephone>
         </ContactPerson>
       </ContactPersons>
       <HomepageURL>Department web site address</HomepageURL>
       <LogoURL>Full URL to uploaded logo</LogoURL>
       <ImageURL>Full URL to uploaded image</ImageURL>
       <VacancyURL>URL to vacancy</VacancyURL>
       <ApplicationURL>URL to application form</ApplicationURL>
       <EmailToFriendURL>Full URL to function "Tip a friend". See comment
```

below headline "additional notes" for more information</EmailToFriendURL>

### XSD:

#### https://www.easycruit.com/dtd/vacancy.xsd

#### Additional notes

- There may be multiple instances of the following variables: <Country>,
   <County>, <ContactPersons>, <Item type="area-of-interest">, <Item type="area-of-interest"</a>, <Item type="area-of-interest">, <Item type="area-of-interest"</a>, <Item type="area-of-interest">, <Item type="area-of-interest"</a>, <Item type="area-of-interest">, <Item type="area-of-interest"</a>, <Item type="area-of-interest">, <Item type="area-of-interest"</a>, <Item type="area-of-interest">, <Item type="area-of-interest"</a>, <Item type="area-of-interest">, <Item type="area-of-interest"</a>, <Item type="area-of-interest", <Item type="area-of-interest", <Item type="area-of-interest", <Item type="area-of-interest", <Item type="area-of-interest", <Item type="area-of-interest", <Item type="area-of-interest", <Item type="area-of-interest", <Item type="area-of-interest", <Item type="area-of-interest", <Item type="area-of-interest", <Item type="area-of-interest", <Item type="area-of-interest", <Item type="area-of-interestype", <Item type="area-of-interestype", <Item type="area-of-i
- Only mandatory variable is <Title>. Therefore other fields might be empty.
- An important feature of Visma EasyCruit is that you can tie multiple departments to a vacancy. It would mean that the candidate is forced to choose a department before the vacancy can be applied to. This feature will be implemented in the XML. A good suggestion is to create at least one vacancy with multiple departments so client are able to see how this works/is rendered in the XML-feed.
- Another important feature of Visma EasyCruit is that you are also able to create one vacancy in multiple languages, this means that the candidate are able to switch between the languages when opening the vacancy. This feature will be implemented in the XML. A good suggestion is to create at least one vacancy with multiple languages so client are able to see how this works/is rendered in the XML-feed.
- There is a one hour cache of the XML-feed from Visma EasyCruit. Entries made in Visma EasyCruit will only be visible one hour later unless the user uses the republish function.

#### • Comments regarding some of the variables above:

- The variable <Appetizer> is only visible if ACL-function "Vacancy appetizer text (1055)" is activated
- The variables <CandidateProfile> and <JobOffer> is only visible if ACL-function "Additional descriptive vacancy fields" is activated
- The variable <EmailToFriendURL> is only visible if ACL-funciton "Career website component: Send to a friend (1094)" is activated